## Export Your Moodle Gradebook

Connection: Internet **Platform: Mac/PC** 

## OVERVIEW

Moodle allows you to easily export out gradebook information for you to archive permanently or import into other programs. Supported file formats include Excel, plain text, Open Document spreadsheet, and XML. We recommend you backup your gradebook for long-term storage.

## Export the Gradebook

1. Click **Grades** in the Administration block.

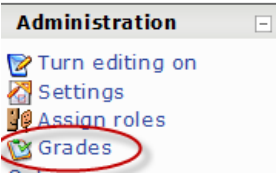

2. Go to the Choose an action pull down menu and scroll down to the Export section. Select the file format. If you're not sure what file format to use, select Excel speadsheet.

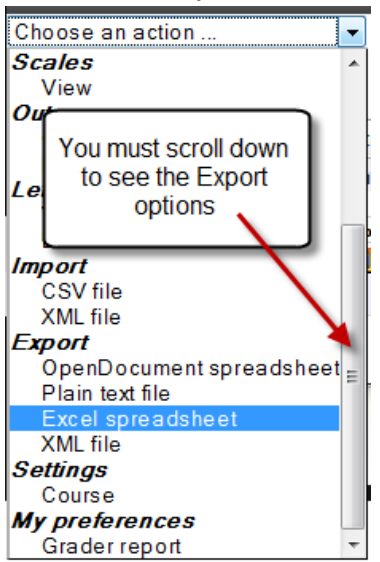

## Export Your Moodle Gradebook

Connection: Internet **Platform: Mac/PC** 

3. Select the Export options to include, and click **Submit**.

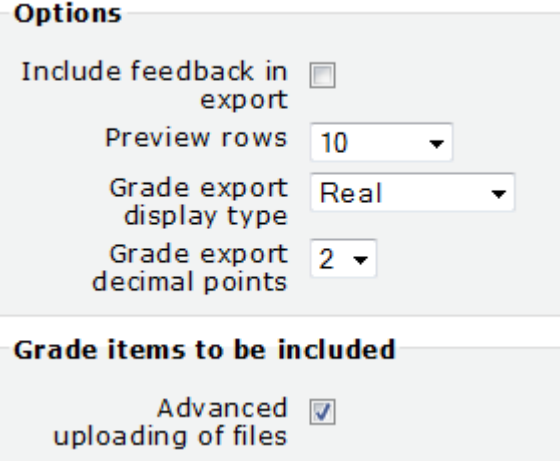

4. Check the preview (if selected). If you like what you see, click **Download** to save the file to your computer.

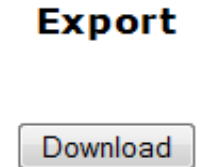